## CC3100 & STM32F4 Bringup Guide

#### Introduction

Return to CC31xx & CC32xx Home Page

This guide provides a walk-through for using the add-on package for

TI's Simplelink Wi-Fi CC3100 with STMicroelectronics' STM32F4-Discovery Board. The package contains example codes and IAR project environments for:

- · Getting Started with WLAN Station
- Getting Started with WLAN AP

### **Prerequisites**

#### Hardware

- 1x CC3100 Booster Pack
- 1x STM32F4-Discovery Board
- 1x CC3100 STM32F4-Discovery Adapter Board [1]
- 1x CC31XXEMUBOOST
- 1x Mini-USB cable
- 1x Micro-USB cable
- 3x jumper wire

#### **Software**

- IAR version 7.50.2.10505 or above
- CC3100 SDK <sup>[2]</sup>
- STM32F4 Cube [3] v1.11.0 or above

### **Source Files**

- board.c/board.h STM32F4 platform configuration file containing the functions to initialize the platform and perform necessary configuration to run the example.
- spi.c/spi.h Contains the function to initialize and read/write over CC3100-STM32F4 interface.
- cli\_uart.c/cli\_uart.h Contains the functions to initialize the UART interface for console prints.
- stm32f4xx\*.c/.g STM32F4 system and peripheral initialization files.

## **Demo Bring up**

### **Hardware Setup**

- 1. Mount the adapter board on the back of the STM32F4-Discovery. Match J1 connectors with P1 connectors, and J2 connectors with P2 connectors.
- 2. Mount the CC3100 Boosterpack on top of the adapter board. Be careful of orientation. Use the triangles on P1.1 of both boards to help you.

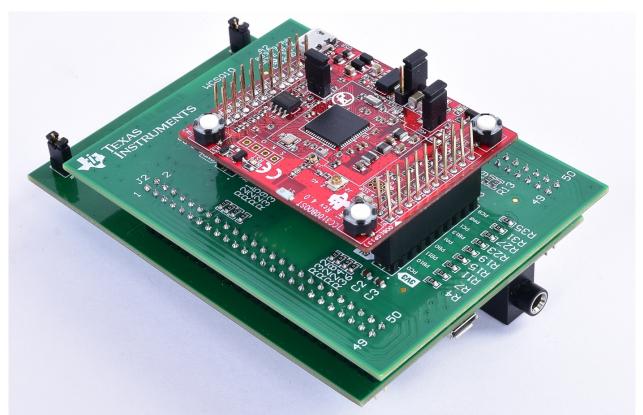

3. Connect pins on STM32F4-Discovery and CC31XXEMUBOOST with 3 jumper wires as per the following table and diagram. This enables console printouts.

| CC31XXEMUBOOST | STM32F4-Discovery |
|----------------|-------------------|
| P1.3           | PA2               |
| P1.4           | PA3               |
| P2.1           | GND               |

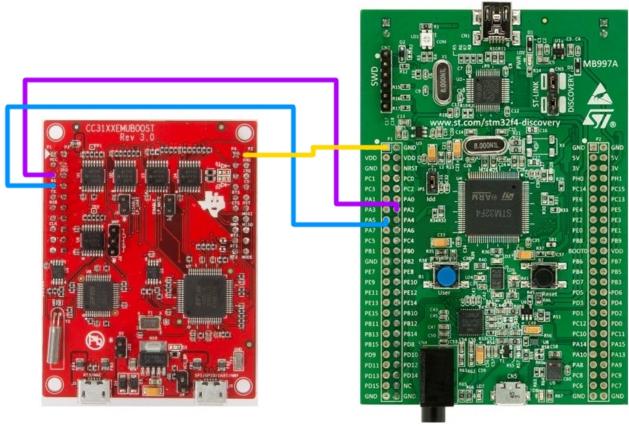

4. Connect the USB cables from the PC to both boards. Mini-USB for STM32F4-Discovery and micro-USB for CC31XXEMUBOOST.

### **Application Bring up**

- 1. Install the CC3100 SDK.
- 2. Download **STM32F4 Cube** and copy "<stm32 cube>/Drivers" folder at "<cc3100-sdk>/platform/stm32discovery"
- 3. Connect Mini-USB cable from STM32F4-Discovery board to the computer.
- 4. Connect Micro-USB cable from J6 on CC31XXEMUBOOST to computer and configure the terminal-program for seeing the logs CC3100 & CC3200 Terminal Setting has detailed instructions for configuring the terminal-program.
- 5. Open **getting\_started\_with\_wlan\_station** or **getting\_started\_with\_wlan\_ap** project provided at "<cc3100-sdk>/platform/stm32discovery/example\_project\_iar" using IAR.
- 6. Open sl\_common.h and change **SSID\_NAME**, **SEC\_TYPE** and **PASSKEY** as per your access-point properties SimpleLink device will connect to this AP when the application is executed.
- 7. Build and run the application.
- **8.** Follow the links to see application details:
  - CC3100 Getting Started with WLAN Station
  - CC3100 Getting Started with WLAN AP

## **Limitations/Known Issues**

• None

## References

- [1] http://www.ti.com/tool/discovery-adapt
- [2] http://www.ti.com/tool/cc3100sdk
- [3] http://www.st.com/web/en/catalog/tools/PF259243

# **Article Sources and Contributors**

 $\textbf{CC3100 \& STM32F4 Bringup Guide} \ \textit{Source}: \ \texttt{http://processors.wiki.ti.com/index.php?oldid=229949} \ \textit{Contributors}: \ \texttt{A0132173}, \ \texttt{A0221015}, \ \texttt{SarahParameter} \ \texttt{A0132173}, \ \texttt{A0221015}, \ \texttt{SarahParameter} \ \texttt{A0132173}, \ \texttt{A0221015}, \ \texttt{A0221015}, \ \texttt{A$ 

# **Image Sources, Licenses and Contributors**

File:Cc31xx\_cc32xx\_return\_home.png Source: http://processors.wiki.ti.com/index.php?title=File:Cc31xx\_cc32xx\_return\_home.png License: unknown Contributors: A0221015

File:CC3100 STM32F4-Discovery Adapter Board.JPG Source: http://processors.wiki.ti.com/index.php?title=File:CC3100\_STM32F4-Discovery\_Adapter\_Board.JPG License: unknown Contributors: A0221015

File:En.stm32f4 discovery emu connection.jpg Source: http://processors.wiki.ti.com/index.php?title=File:En.stm32f4\_discovery\_emu\_connection.jpg License: unknown Contributors: